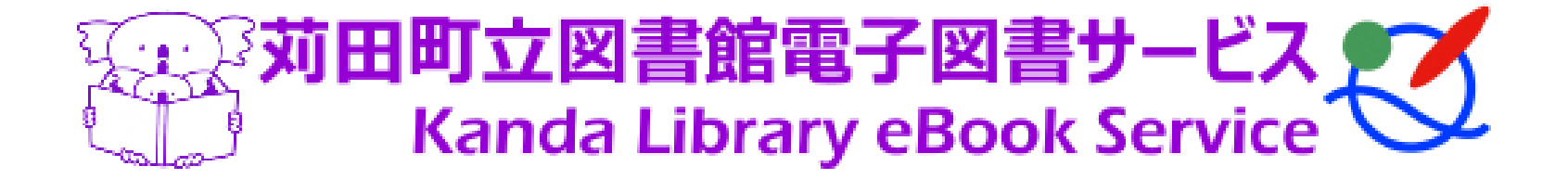

# **電子図書サービス 利用マニュアル**

# **【お問合せ】**

苅田町立図書館(本館)電話番号:093-436-0946

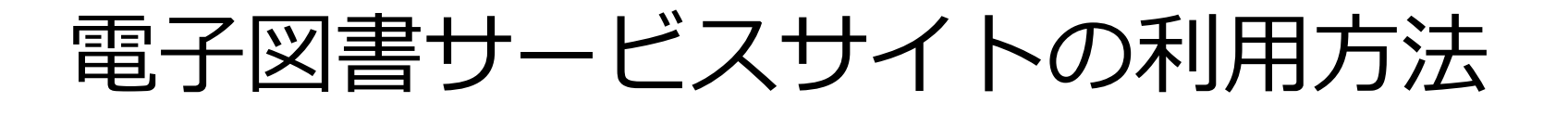

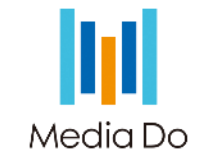

1

- ・電子図書サービスにアクセスする
- ・電子図書サービスにサインインする
- ・電子書籍を検索する
- ・電子書籍を借りる
- ・電子書籍を読む
- ・電子書籍を返却する
- ・貸出を予約する
- ・貸出を延長する
- ・よくある質問

*Media Do Confidential*

電子図書サービスにアクセスする

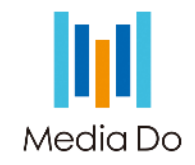

24時間いつでもパソコン、スマートフォン、タブレット端末を使って電子書籍を借りて読むことができるサービスです。 無料でご利用いただけますが、インターネットに接続するための通信料は利用者の負担となります。 苅田町立図書館電子図書サービスの利用には、としょかん利用券とパスワードが必要です。 既に、有効期限内の「みどり色のとしょかん利用券」をお持ちの方のIDは、利用券の番号(100から始まる9桁)で、 初期パスワードは西暦で生年月日8桁となります。

としょかん利用券が未登録、または有効期限切れの方は、図書館の窓口で利用券の発行または更新手続きをしてください。 ※みどり色のとしょかん利用券は、苅田町内在住または在勤、在学の方に発行しています。

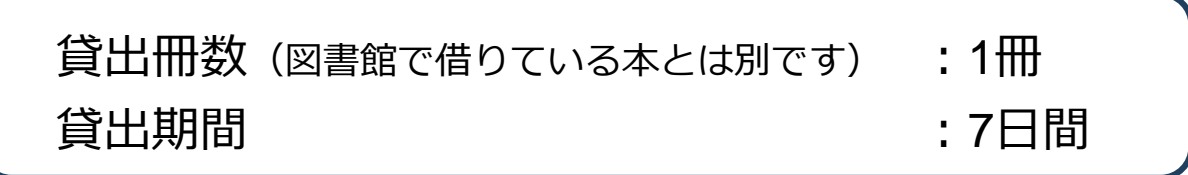

以下の方法でアクセスできます。

<sup>〇</sup>URLを入力してアクセスする https://kanda-library.overdrive.com

〇QRコードを読み込み、アクセスする QRコードはこちら→

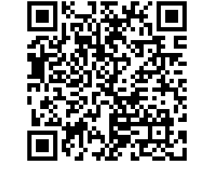

〇苅田町立図書館のホームページ(http://kanda-ed.jp/)にある、バナーをクリックしてアクセスする

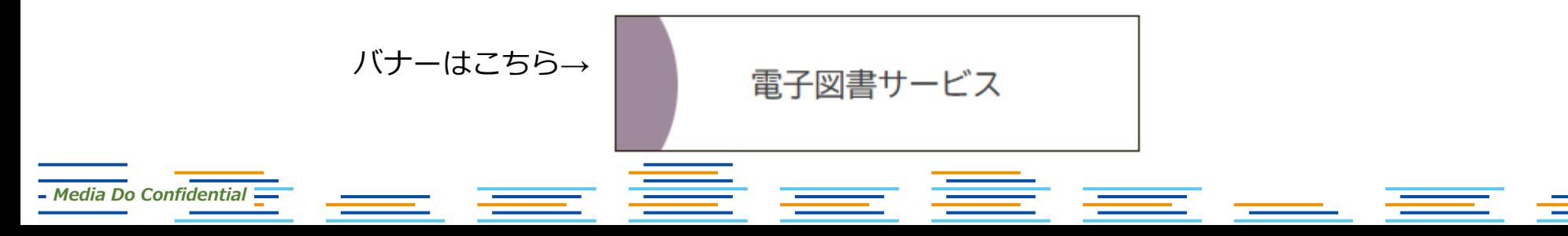

電子図書サービスにサインインする

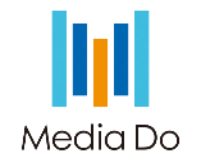

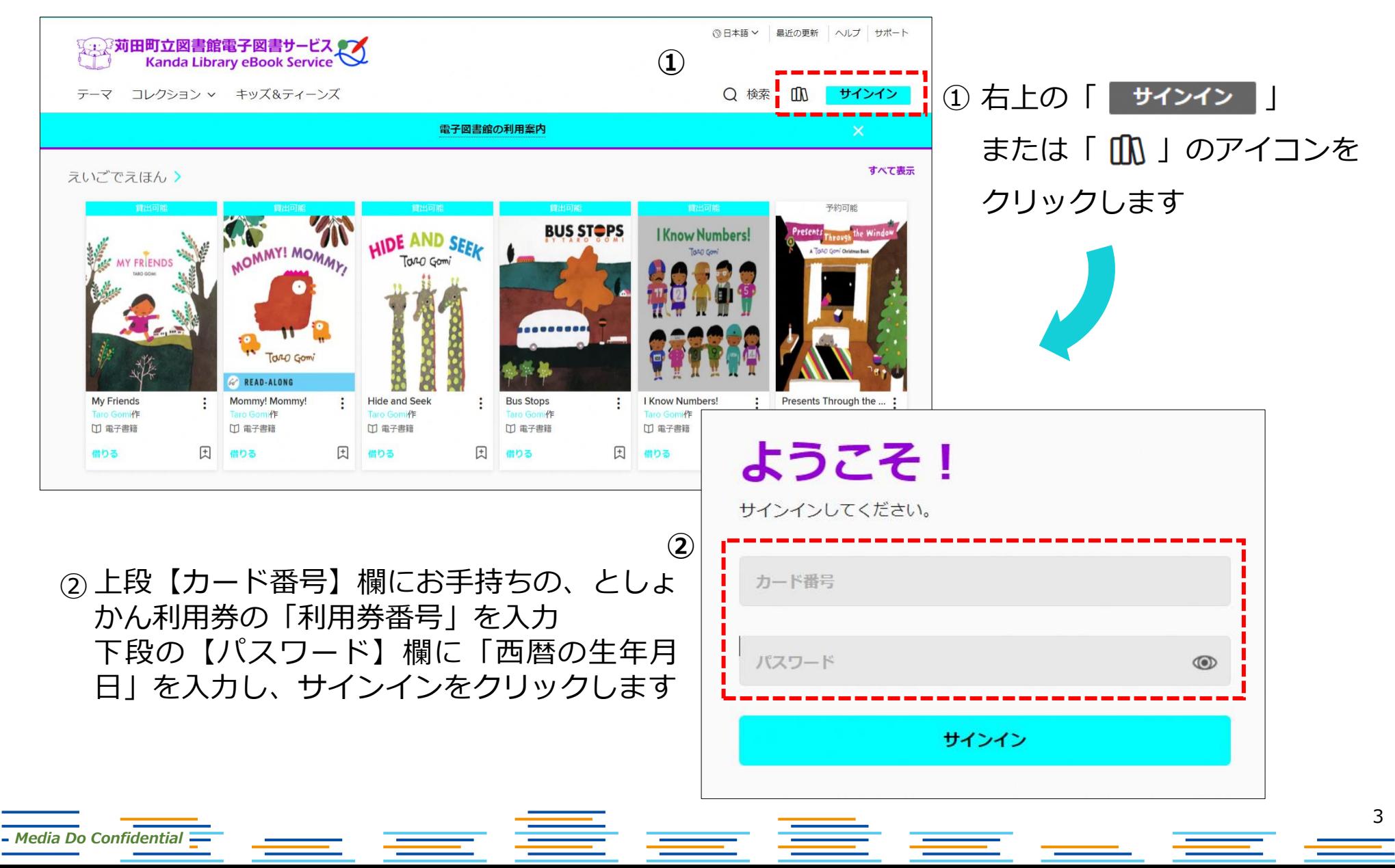

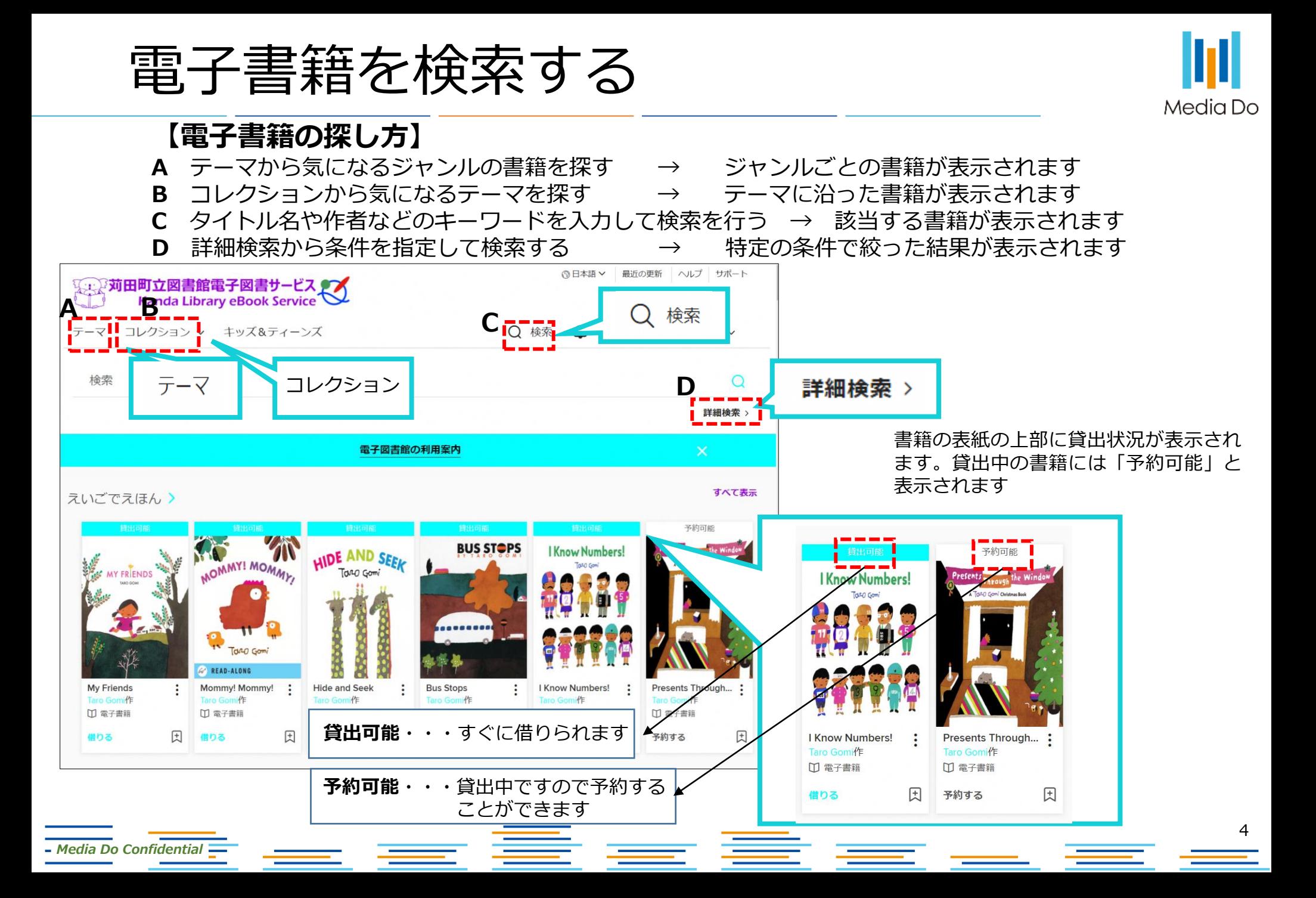

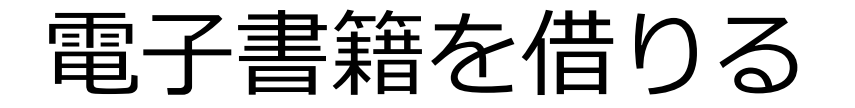

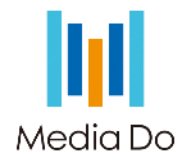

## 書籍の表紙をクリックすると、以下のような、作品の詳細ページが表示されます。

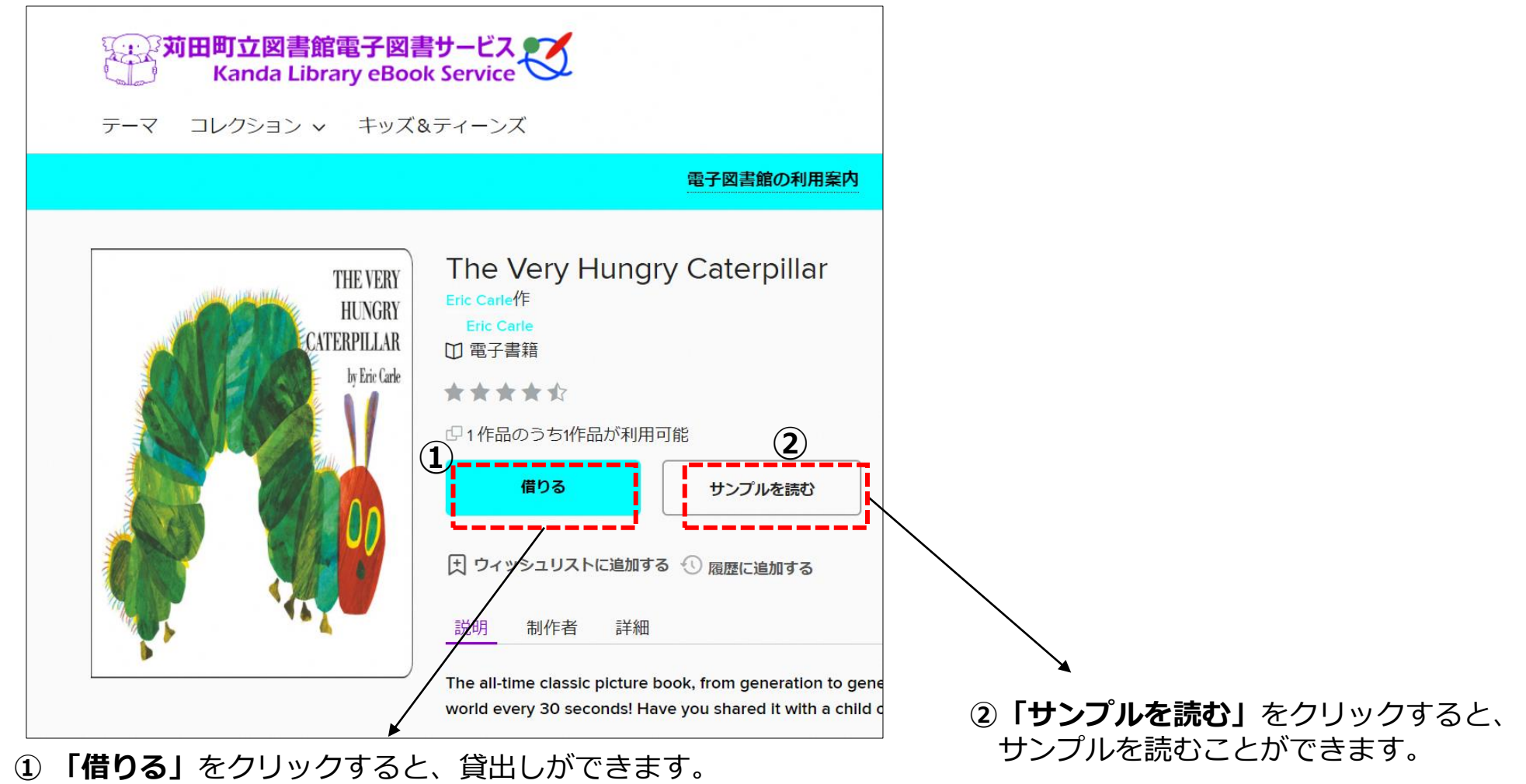

5 *Media Do Confidential*

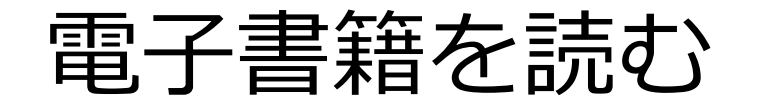

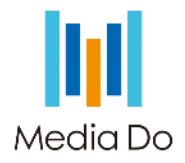

## サインインした後、「「ハ」アイコンをクリックすると、自分が借りている電子書籍を確認できます。

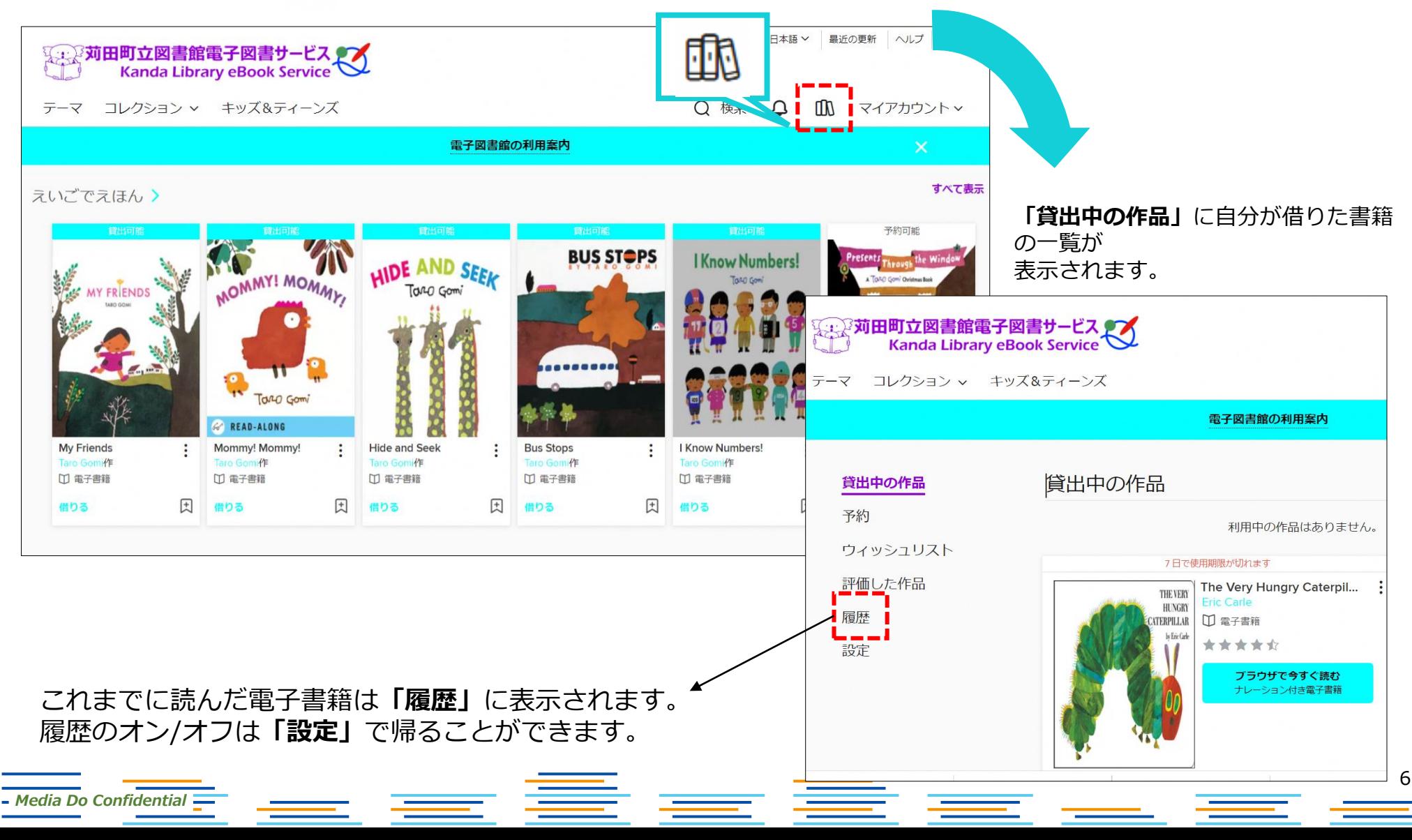

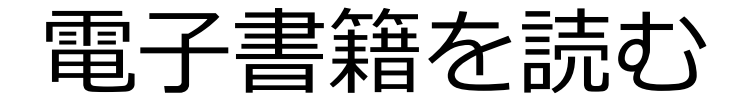

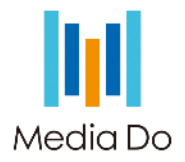

## 本棚で**「ブラウザで今すぐ読む」**をクリックすると、電子書籍が開きます。

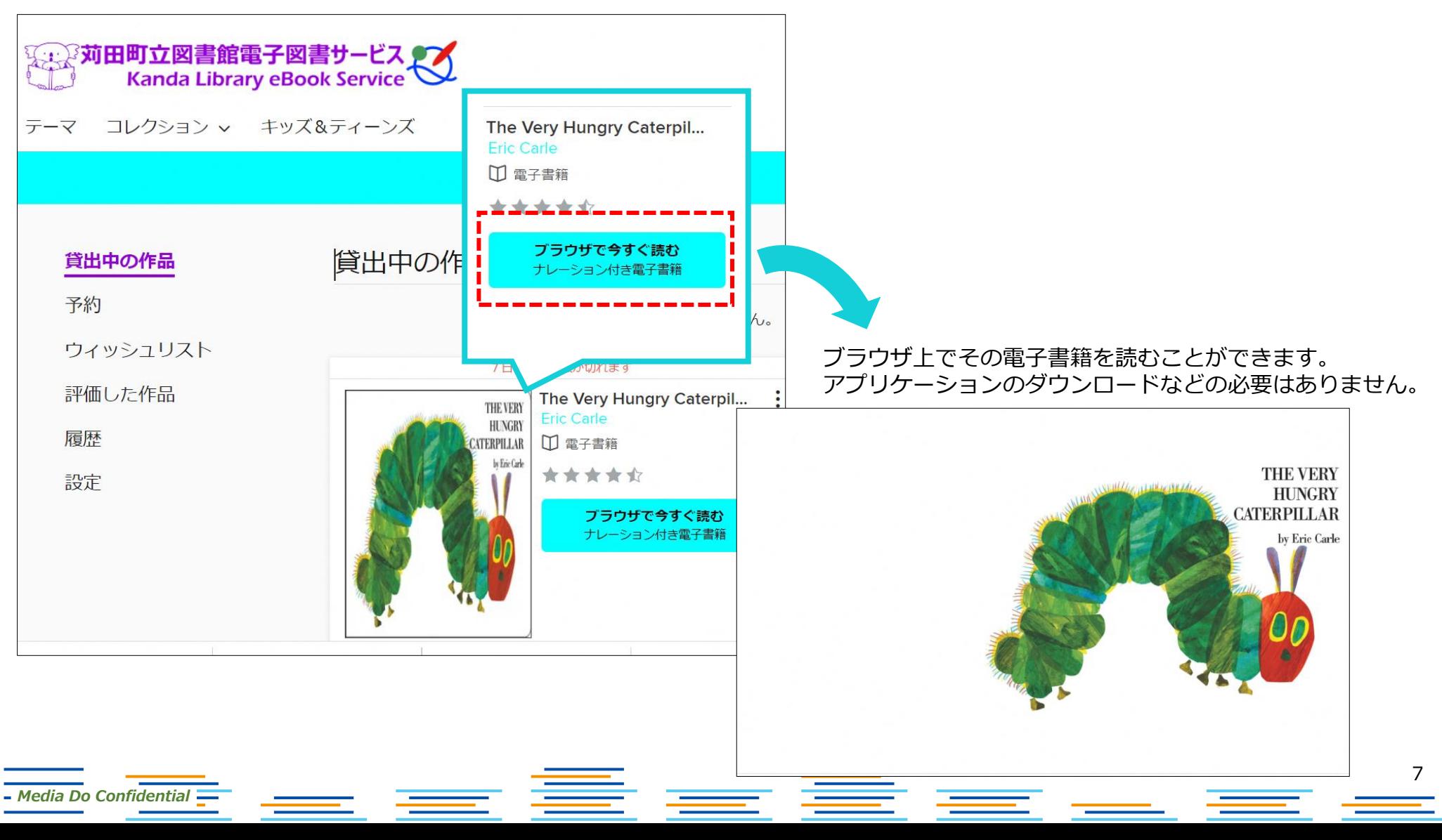

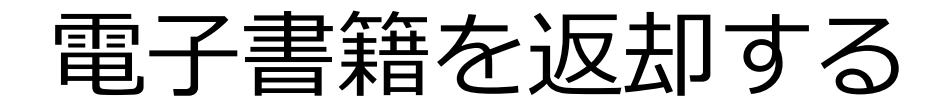

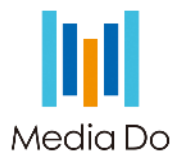

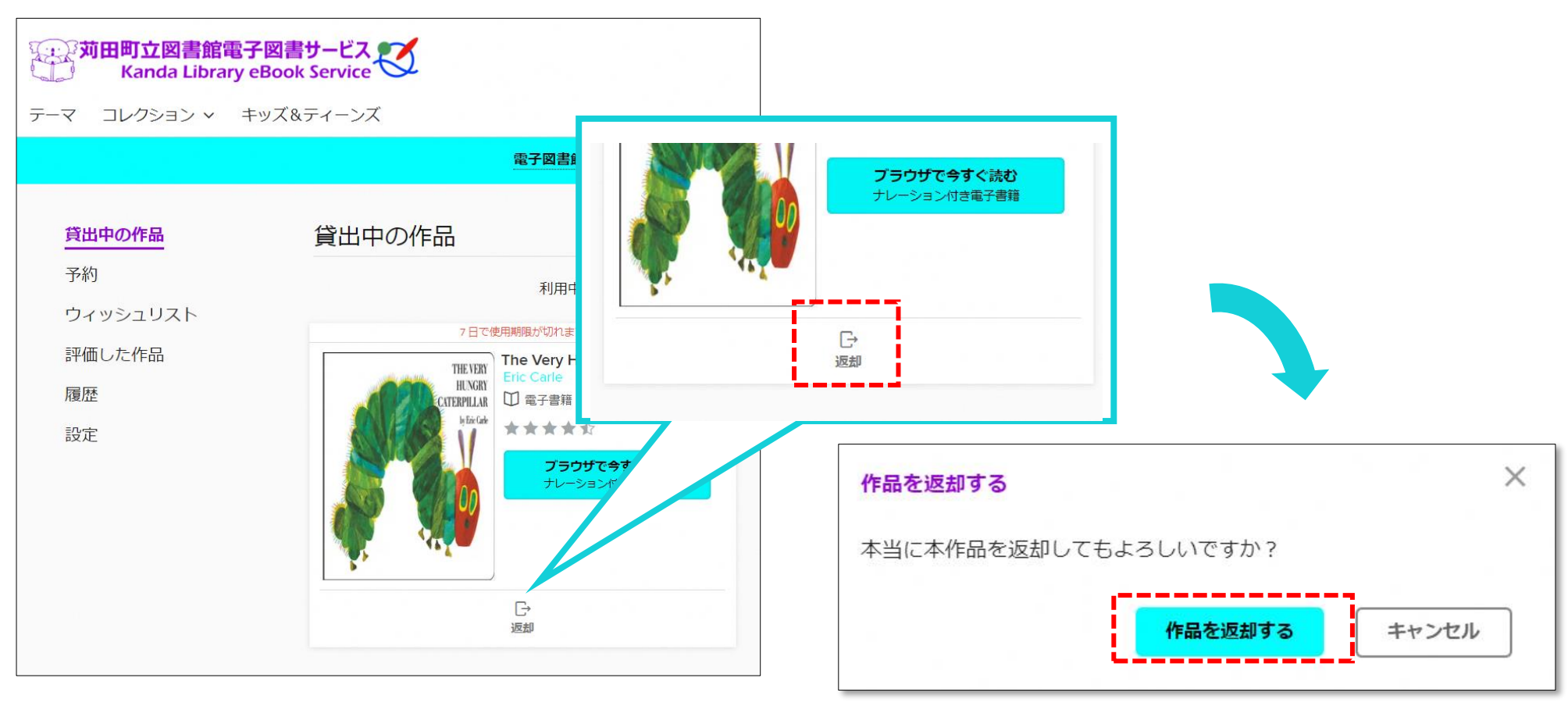

**「返却」**をクリックすると、電子書籍を返却することができます。

※貸出期間(7日間)を過ぎると自動的に返却されます。

※貸出日数の計算は時間単位になります。 例えばAM8:00に借りた書籍は、貸出期間最終日の 同時間帯まで借りていることができます。

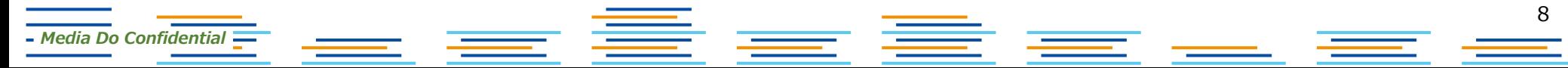

電子書籍を読む(ページのめくり方・パソコン)

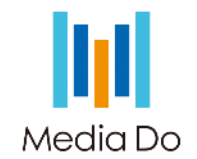

## **ページの左側もしくは右側をクリックすることで、ページの移動ができます。**

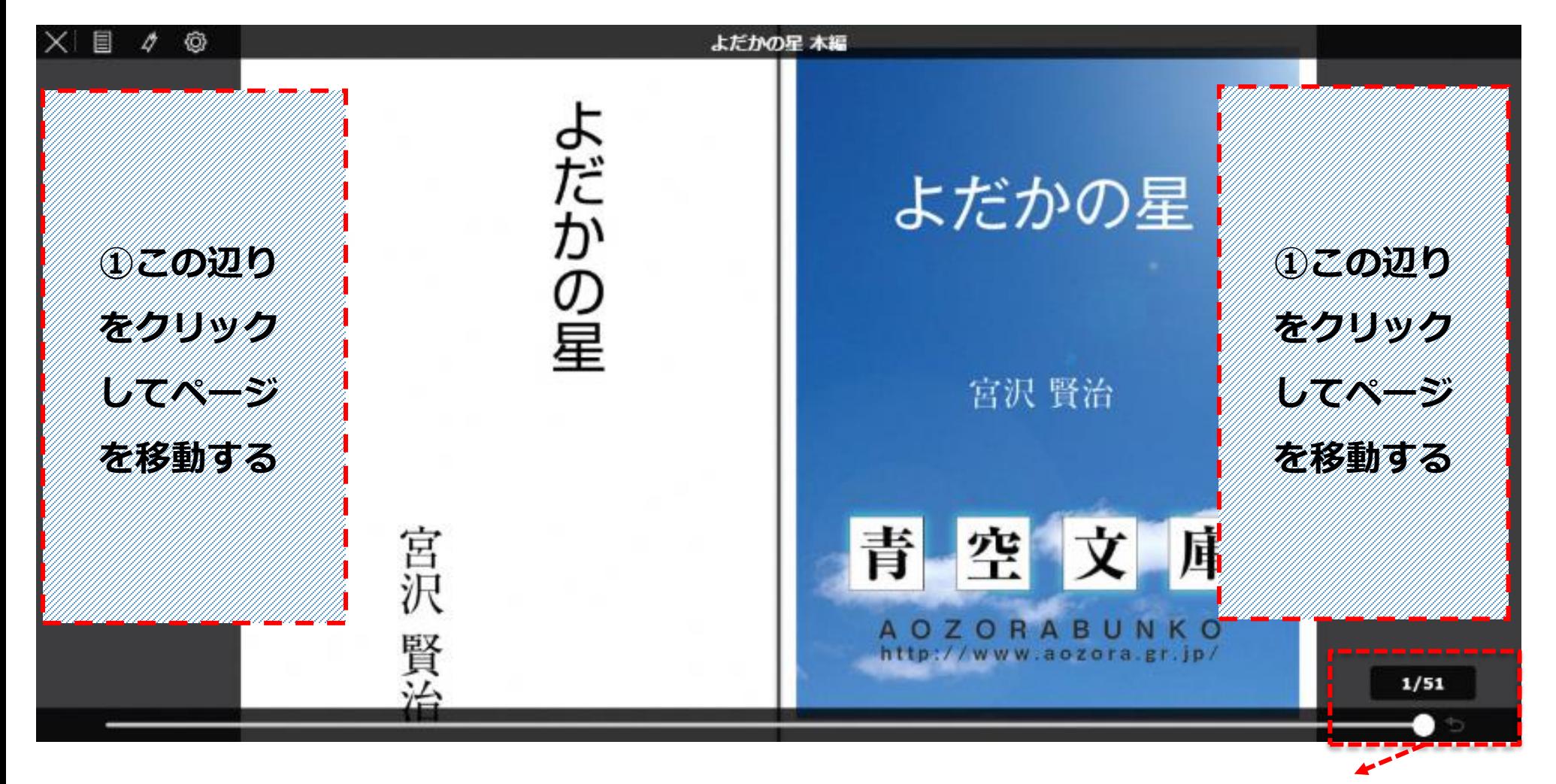

*Media Do Confidential*

**総ページ数と、何ページ目を読んでいるかが分かります。**

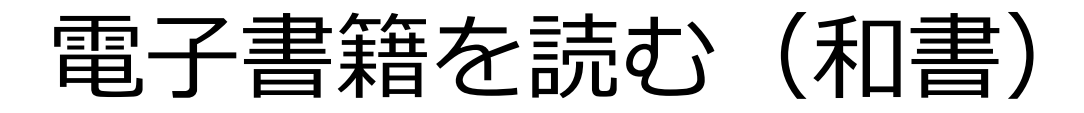

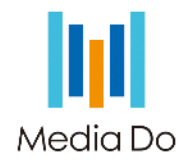

## 画面上で左クリックをすると、上下にバーが表示されます。

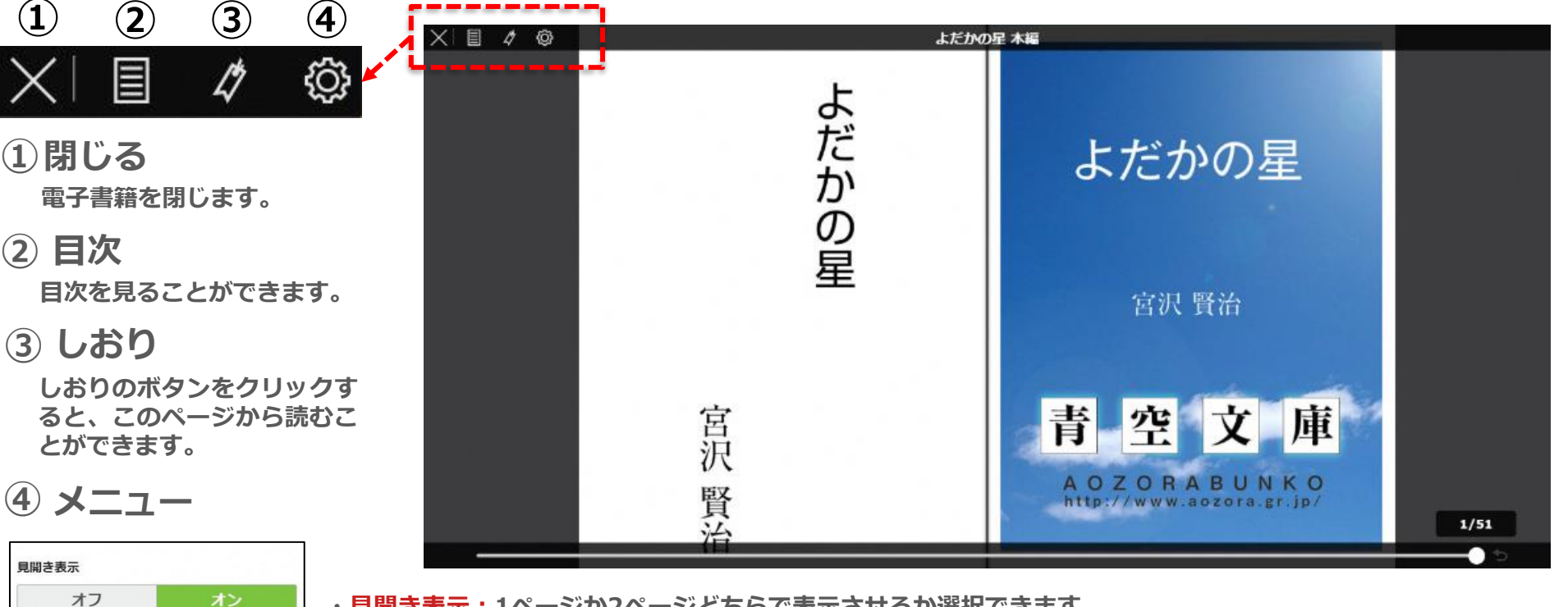

**・見開き表示:1ページか2ページどちらで表示させるか選択できます。**

**※書籍によって、見開き表示設定の代わりに、文字サイズを変更できる場合があります。**

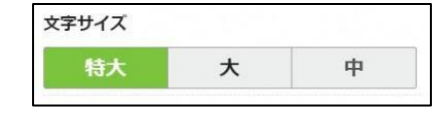

**・ページ移動アニメーション:ページをめくる動きをつけるかどうか設定できます。**

**・スライド設定:ページ送りの速さを決めることができます。**

*Media Do Confidential*

普通

ページ移動アニメーション なし

スライド設定

速い

ページ移動タップ範囲

スライド

範囲初期化

遅い

**・ページタップ範囲:ページのどこをクリックするとページをめくれるか範囲を決めることができます。**

電子書籍を読む(ページのめくり方・スマートフォン)

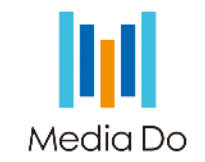

## 【電子書籍の読み進め方】

①画面の両端をタップする

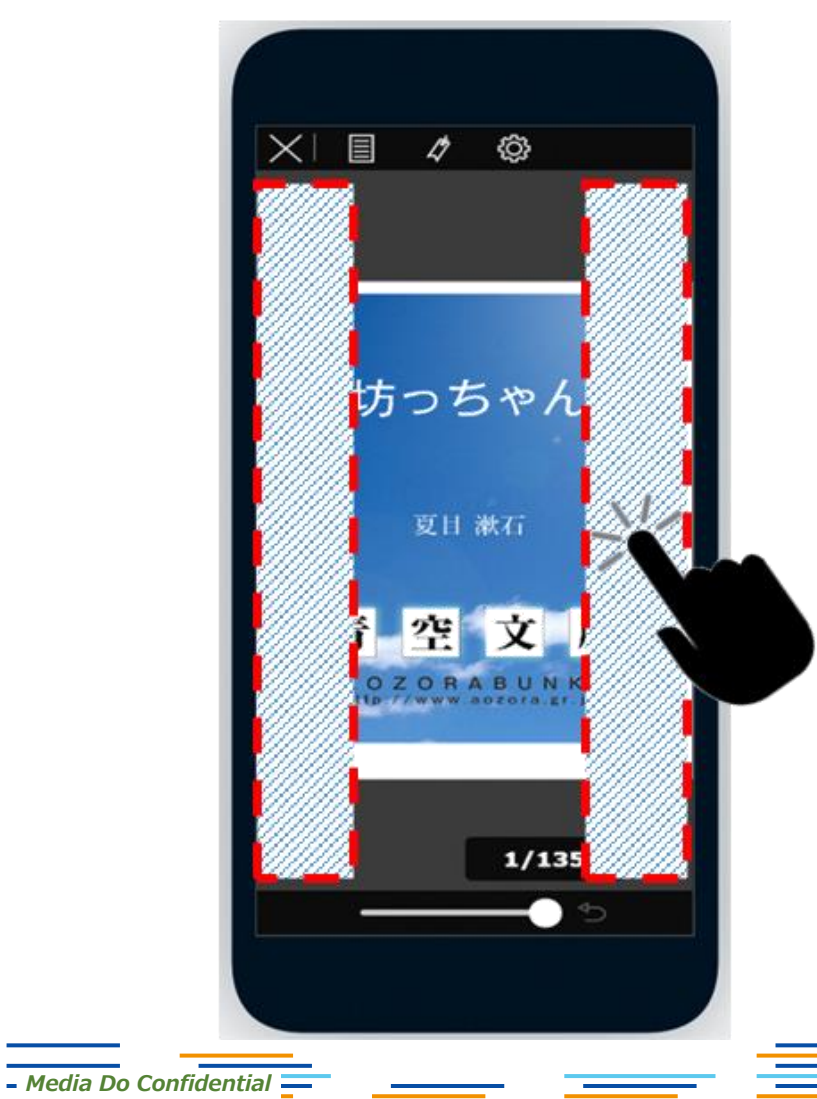

## 2画面を左右にスライドさせる

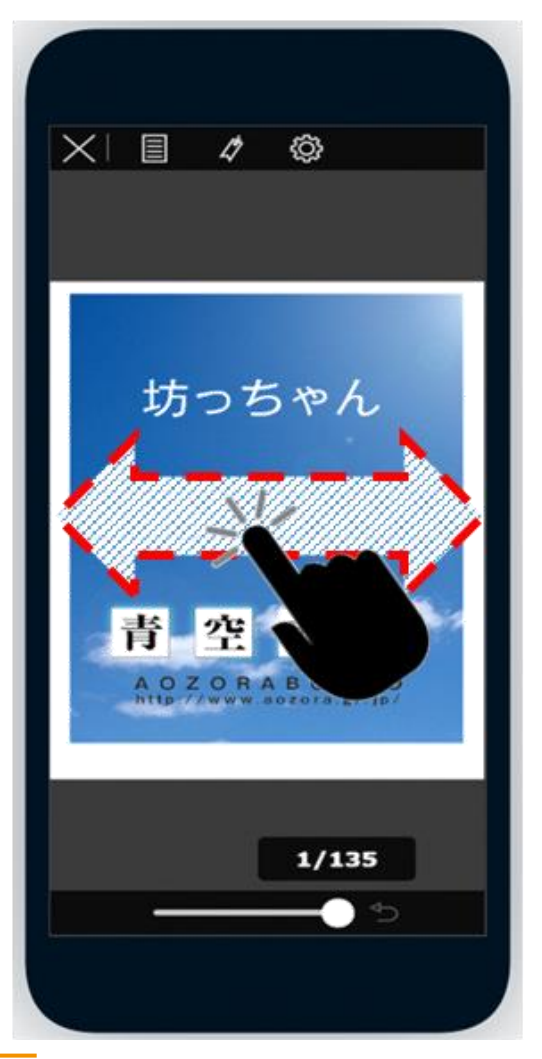

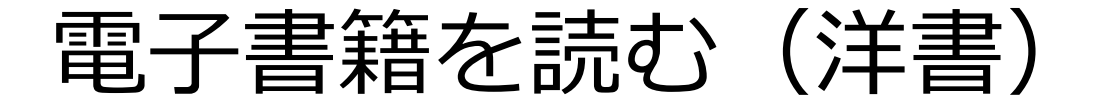

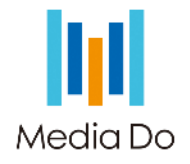

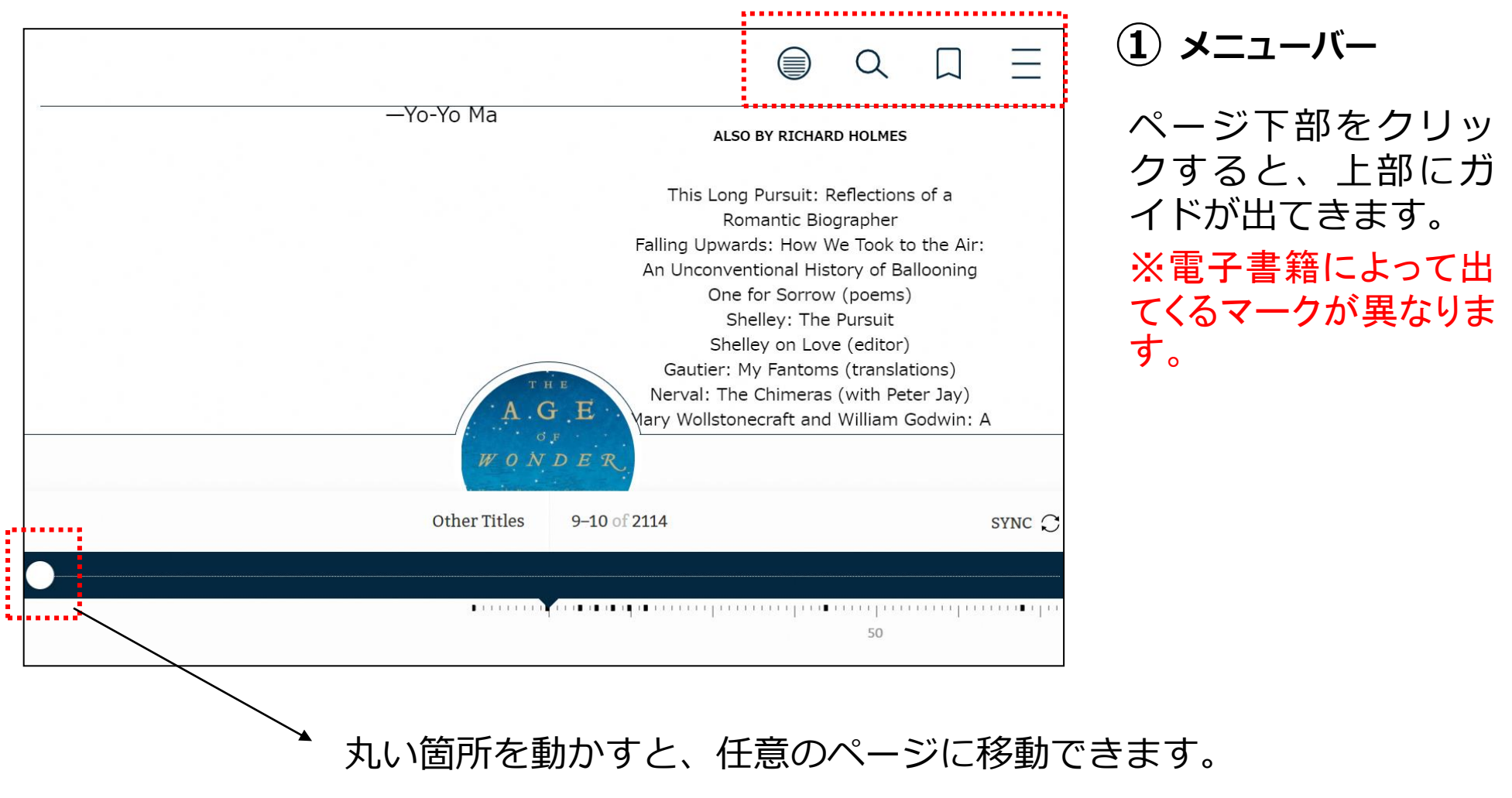

EE <del>ee</del> EE ee ee ee

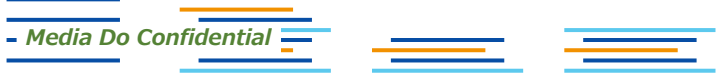

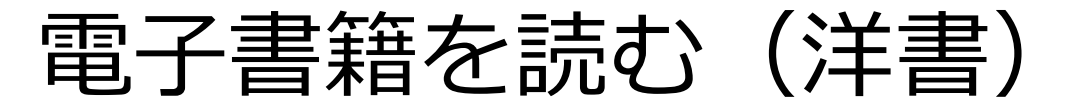

*Media Do Confidential*

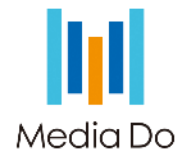

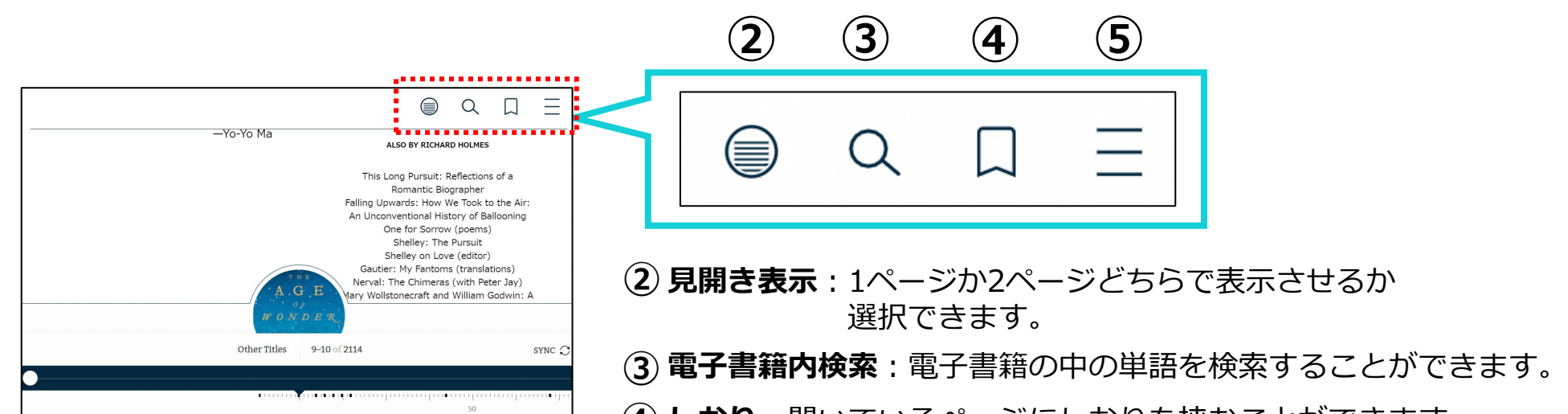

**しおり**:開いているページにしおりを挟むことができます。 もう一度クリックするとしおりを消すことができます。

**設定メニュー**:次のページを参照

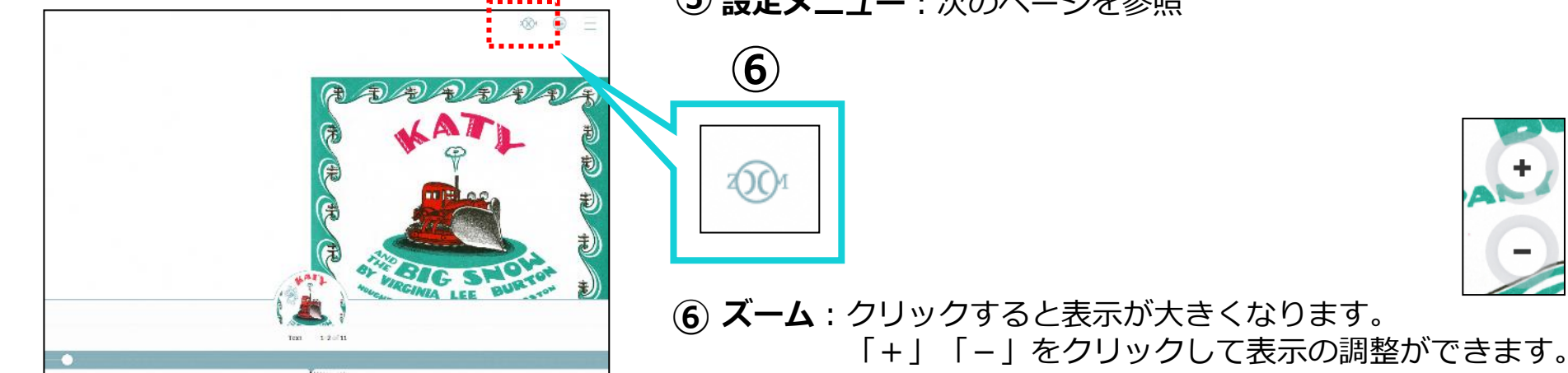

電子書籍を読む (洋書)

2. <del>32</del>

*Media Do Confidential*

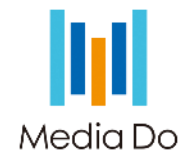

# **⑤ 設定メニュー ※電子書籍によって出てくるマークが異なります。**

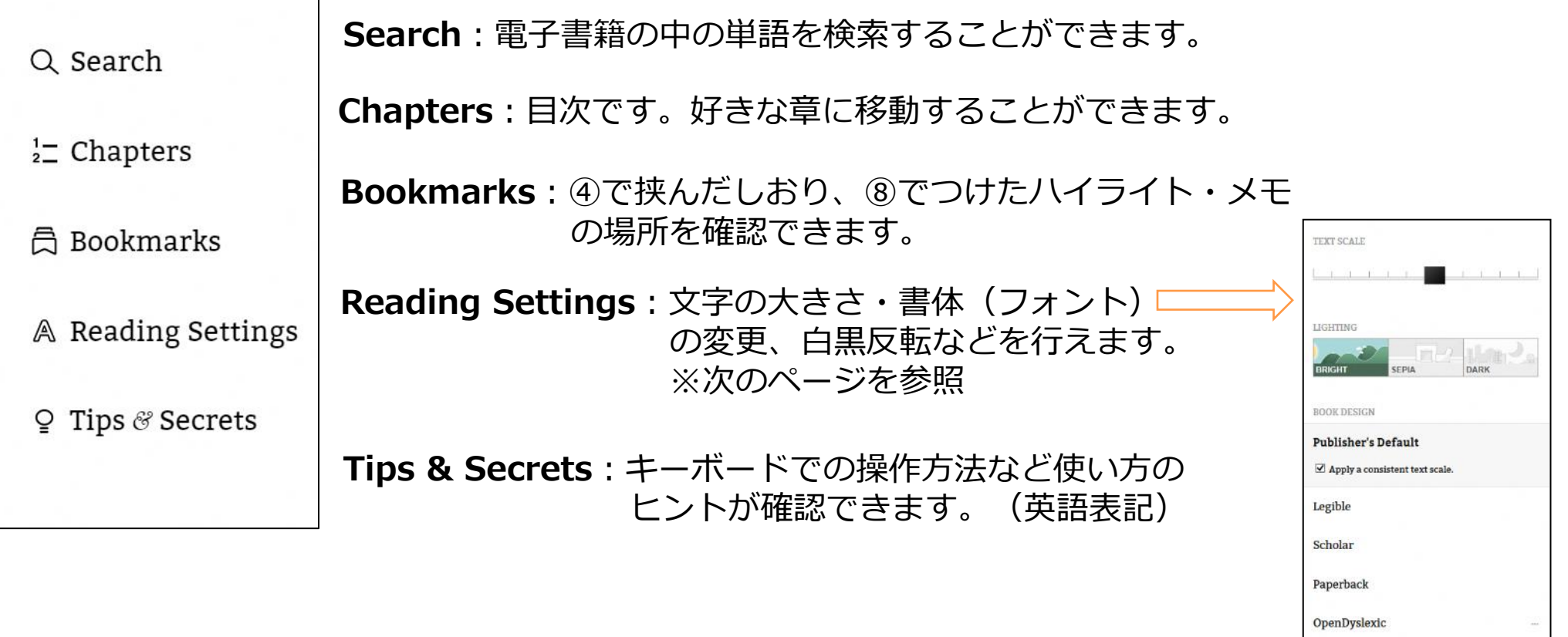

E = <del>I</del> = =

Custom

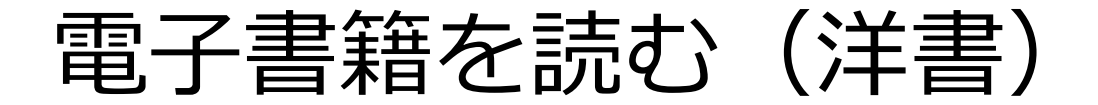

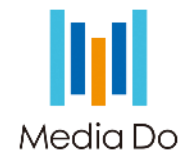

# **Reading Settings ※電子書籍によって出てくるマークが異なります。**

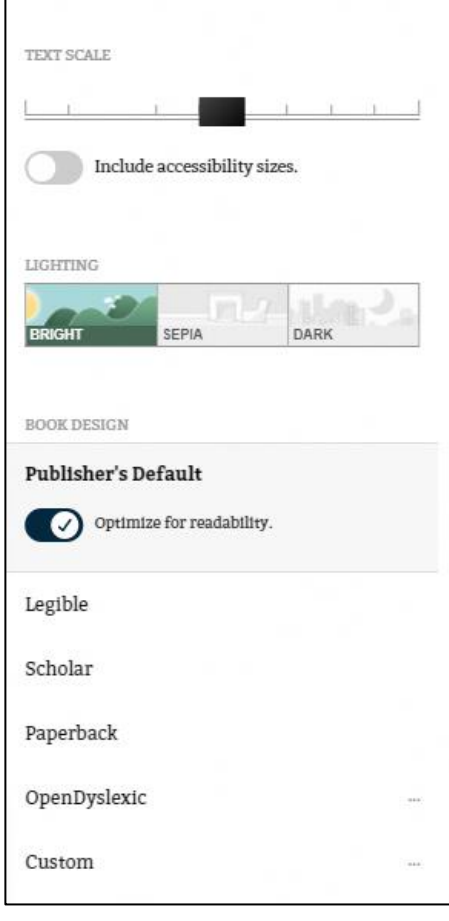

**TEXT SCALE**:電子書籍の文字の大きさを変更できます。

**LIGHTING**:電子書籍の背景色を変更できます。

= 章

**BOOK DESIGN**:電子書籍の書体(フォント)を変更できます。

<u>est</u> e

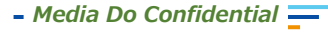

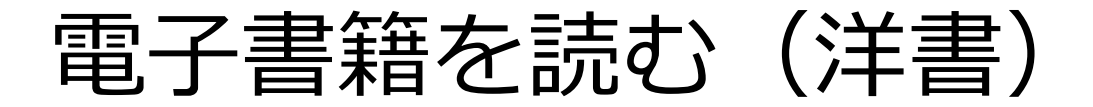

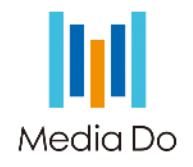

電子書籍の中の単語を長押しすると、文字が選択された状態になり黒いメニューバーが出てきます。

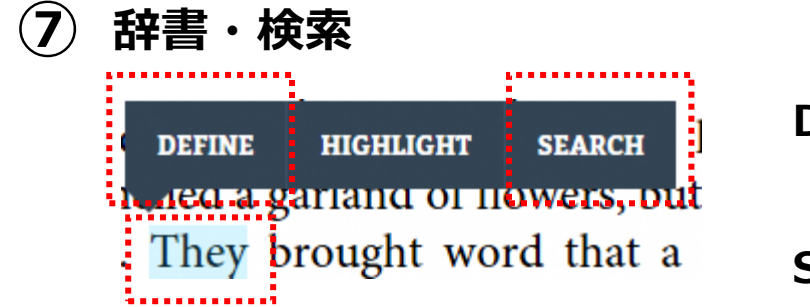

- **DEFINE:**単語を英英辞典やGoogle翻訳で調べる ことができます
- **SEARCH**:同じ単語を同一電子書籍内で 検索することができます

## **⑧ ハイライト(蛍光ペンでのマーキング)・メモ**

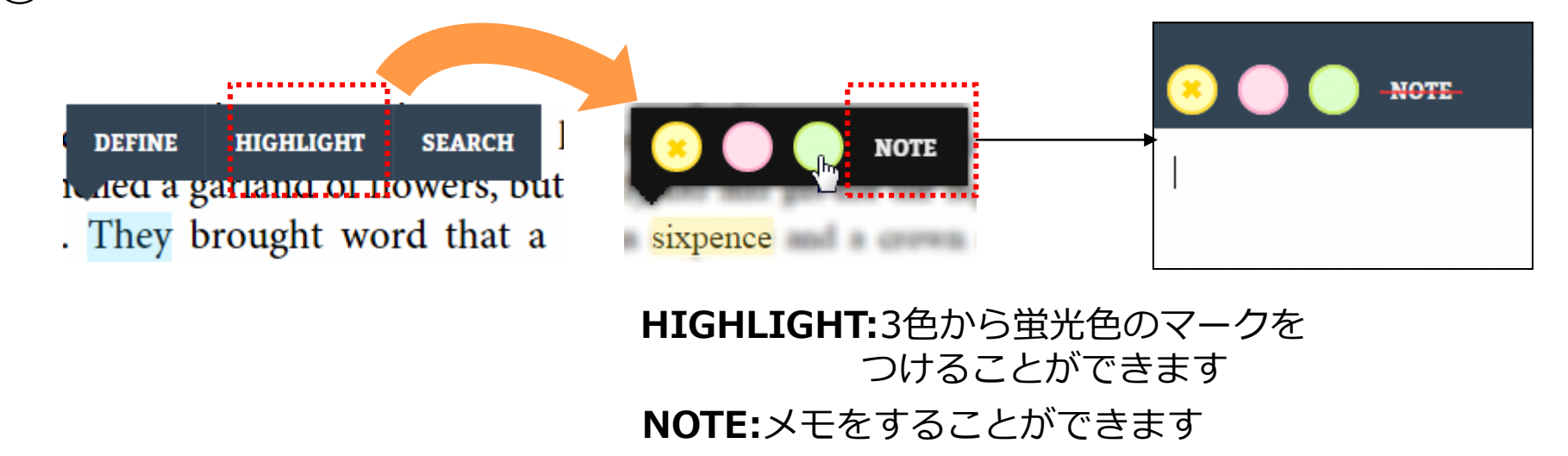

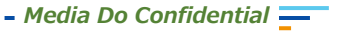

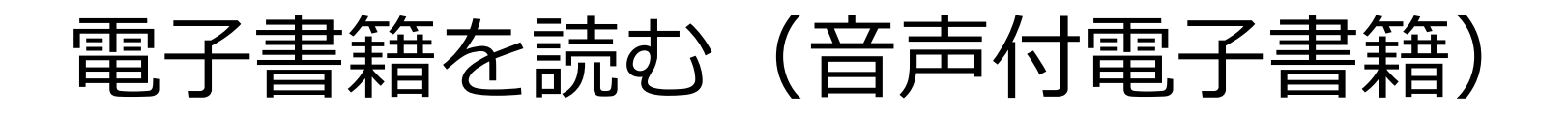

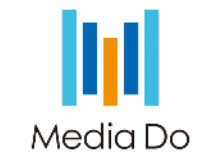

Read-Along(リード・アロング)は、文章を読みながらナレーションを聴くことができる電子書籍です。

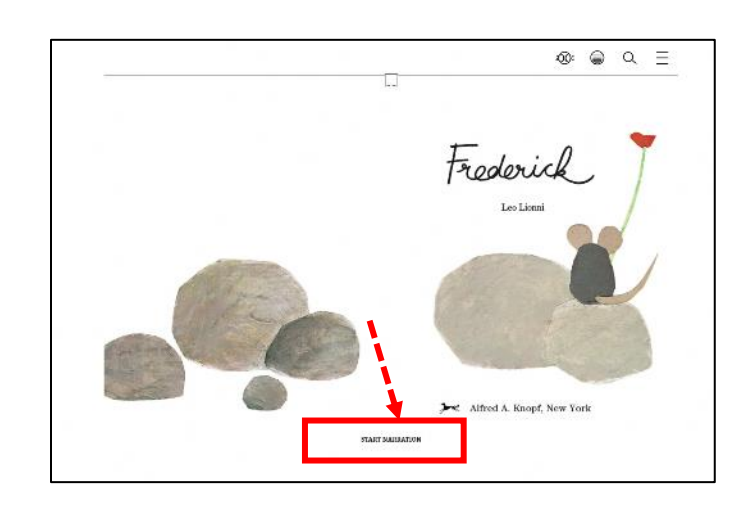

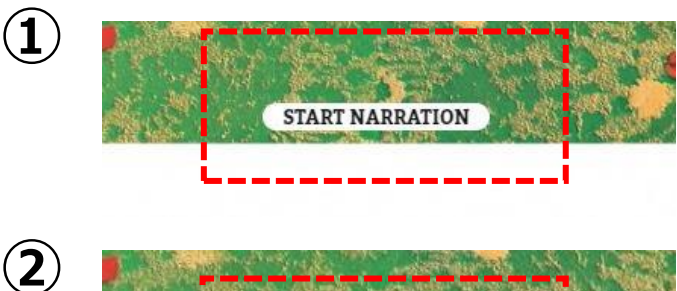

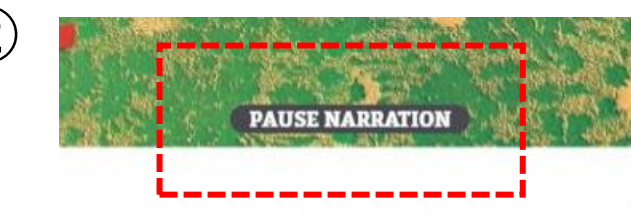

*Media Do Confidential*

※モバイル環境での利用にはAndroid 4.1以降が必要です。

※借りる~読み始めるまでの動作は、ほかの電子書籍と同じです。

ページ下部の「**START NARRATION**」をクリックすると、 **①** ナレーションが始まります。

※パソコンを使用している場合は、キーボードの「**P**」を押しても ナレーションを開始できます。

音声に従ってページが自動的に変わります。

ページ下部の「**PAUSE NARRATION**」をクリックすると、ナレー **②** ションが止まります。

(ナレーションが流れていない時は「START NARRATION」になっていますが、 再生中は「PAUSE NARRATION」の表示になります)

※キーボードの「**P**」を押してもナレーションを停止できます。

※パソコンを使用している場合は、キーボードの「**→**」「**←**」でも ページを操作できます。

マウスポインタで動かしたいページをクリックしても移動することがで きます。

≡ =

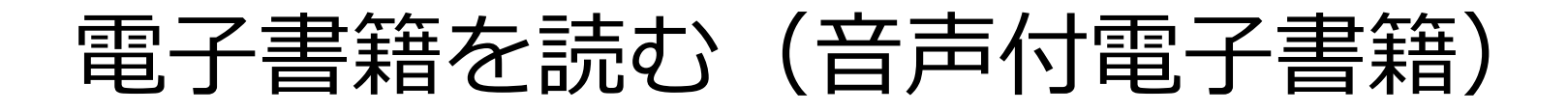

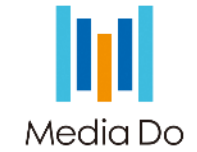

# 音声に合わせて文字がハイライト(蛍光色でマーキング)されます。 ※電子書籍によっては表示されない場合もあります。

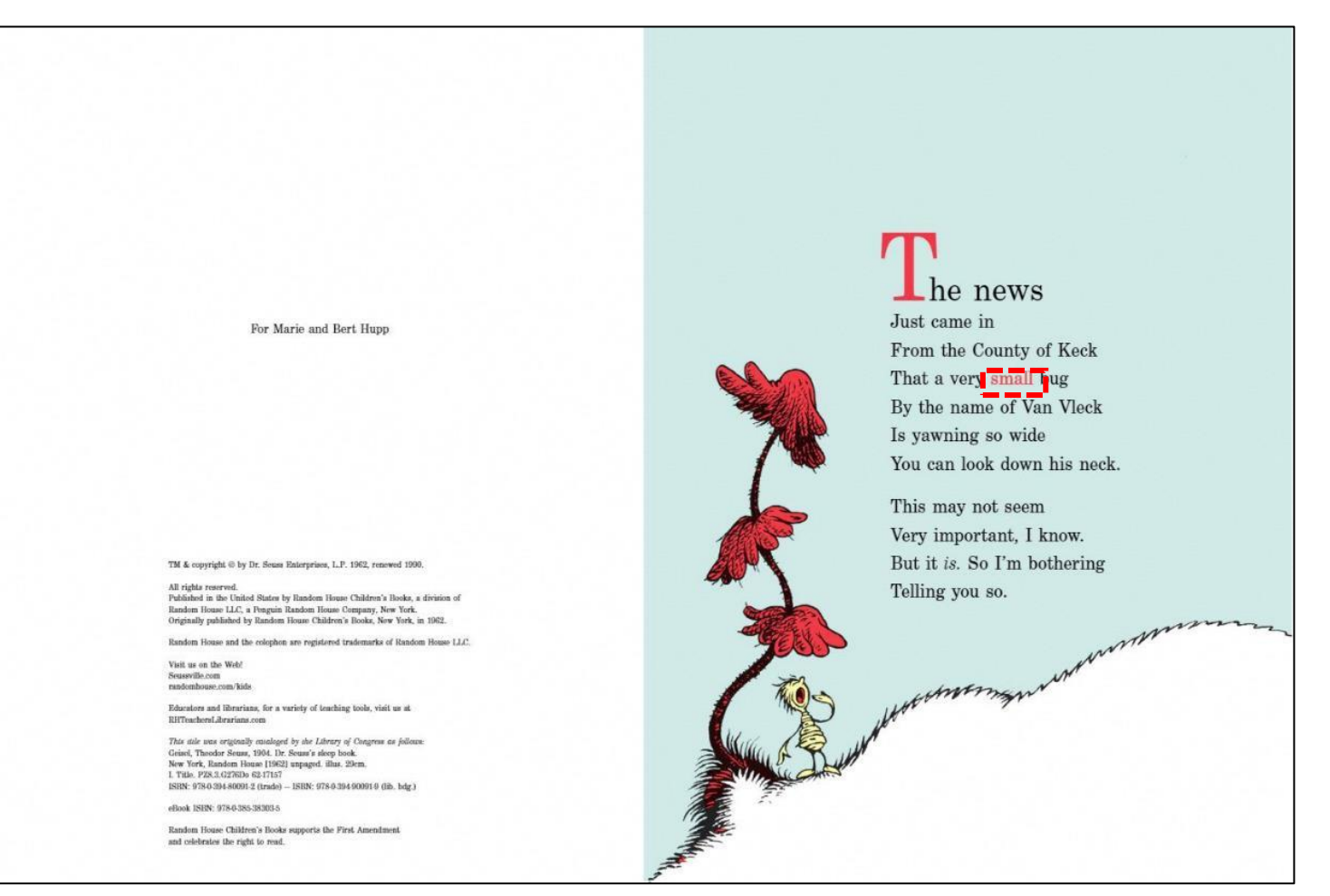

*Media Do Confidential*

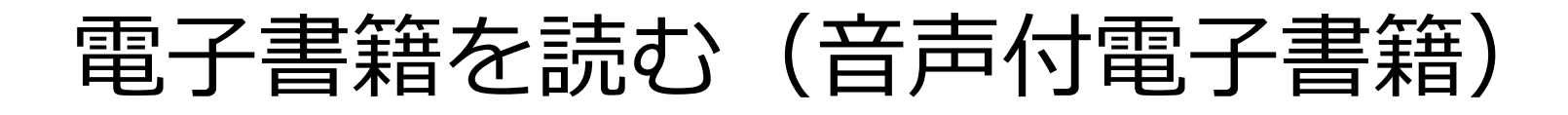

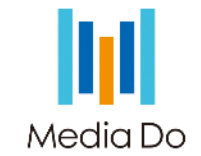

## **音声スピードの調整方法**

# 画面中央をクリックして[メニュー]を表示させてください。

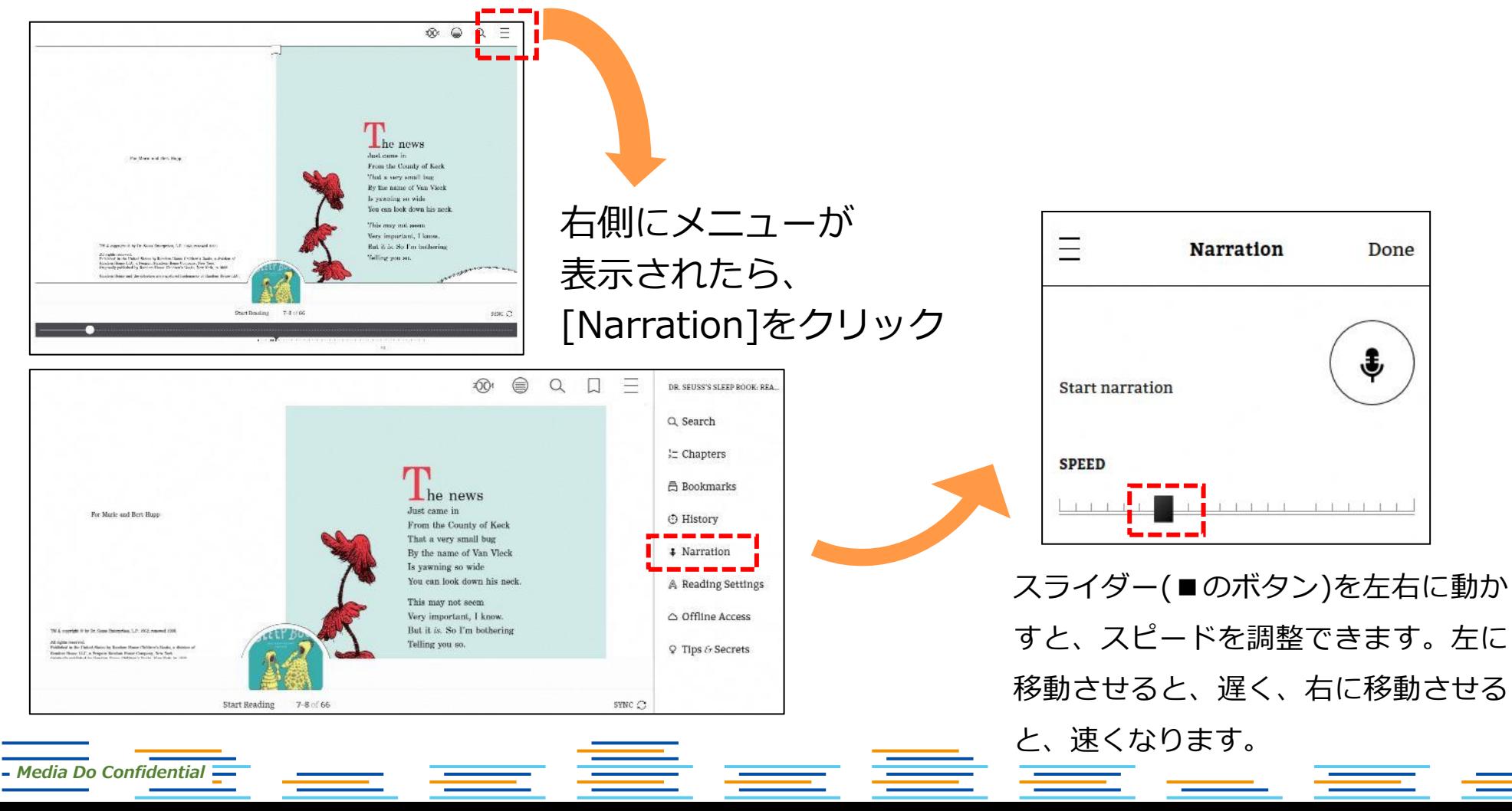

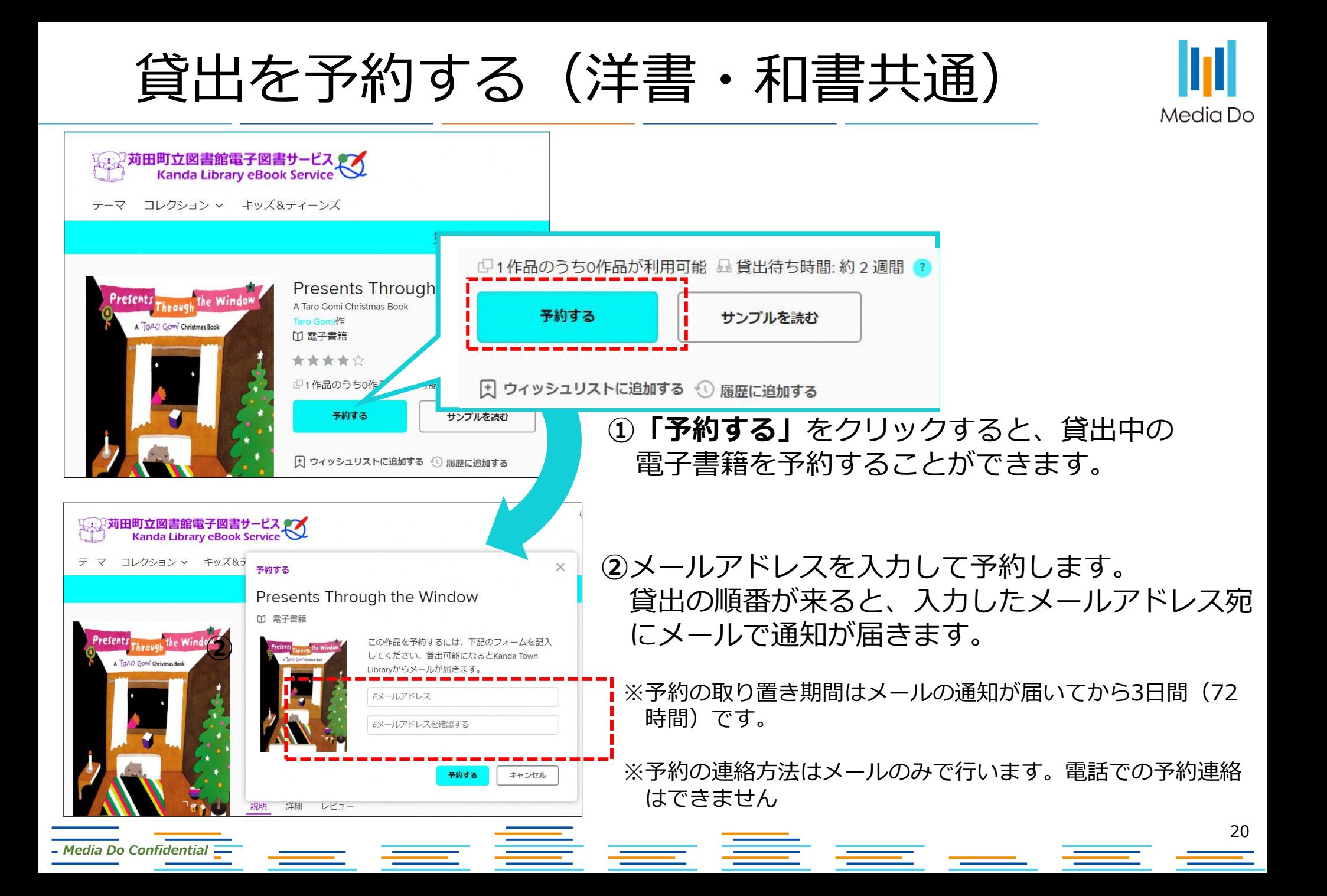

予約の流れ

*Media Do Confidential*

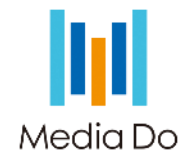

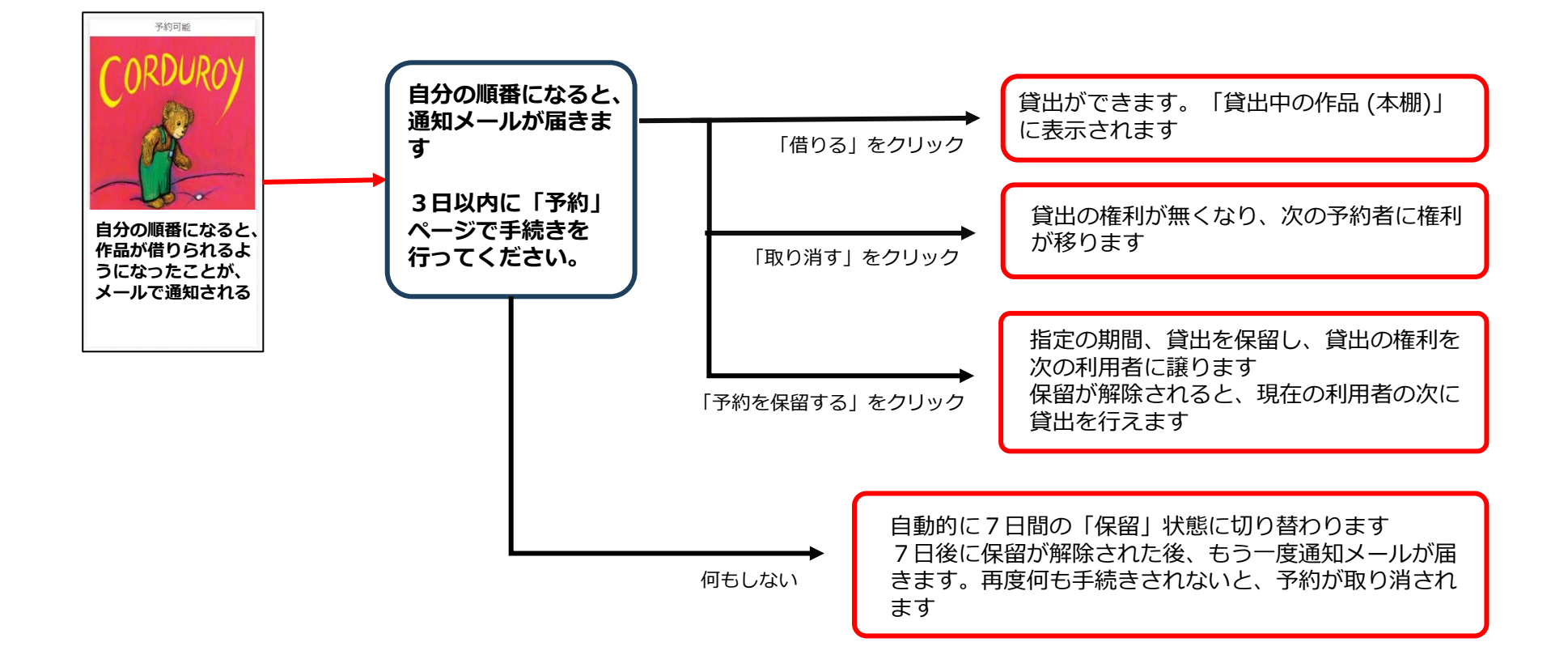

▆▆▐▇▆▗▅▅▗▃

予約の保留について

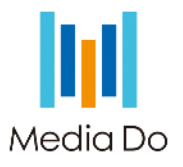

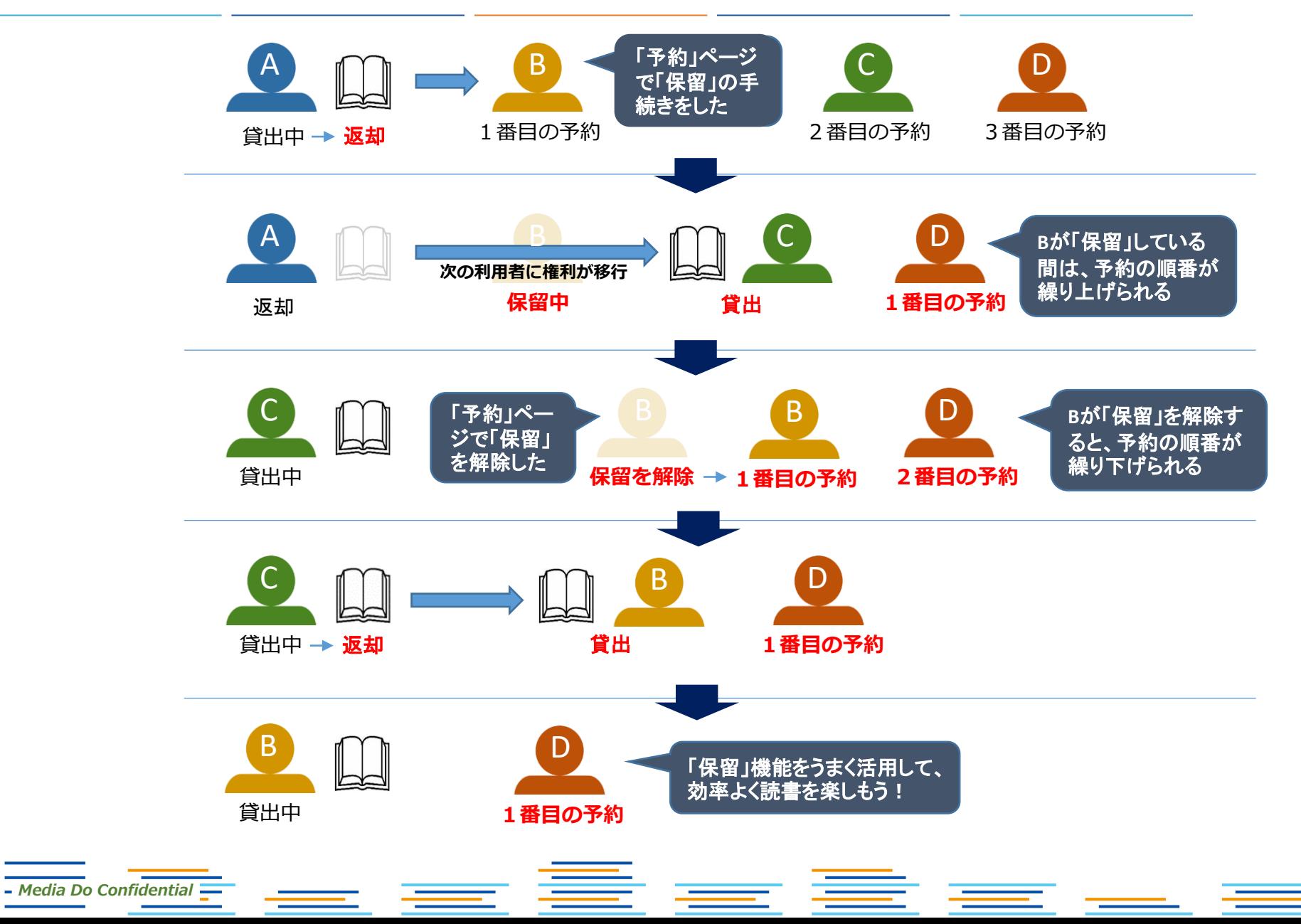

# 貸出期間を延長する

*Media Do Confidential*

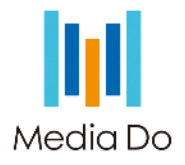

## 貸出期限が切れる3日前から、期間を "延長" または "再予約" することができます。

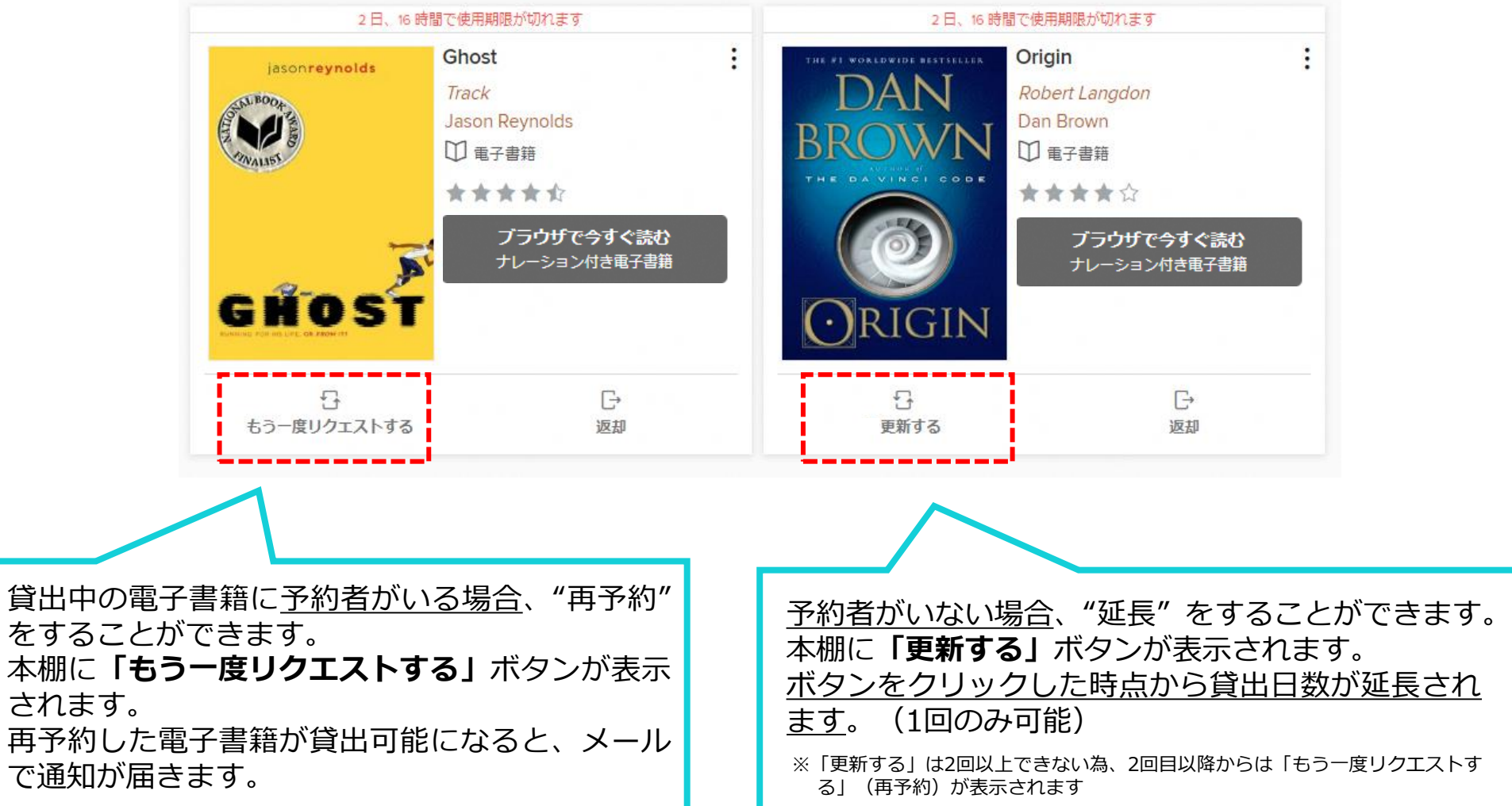

よくある質問

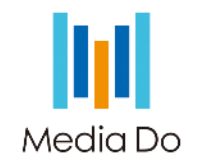

- **Q. 苅田町立図書館にある本はすべて電子図書サービスにもありますか?**
- A. 図書館にある紙の本がすべて電子化されている、ということではありません。 電子図書サービス向けに提供されている書籍の中から、司書が選んでいます。 そのため、「紙の本でも電子書籍でも所蔵している」ものもありますし、「紙の本はあるが電子書籍はない」ものや、 「電子書籍はあるが紙の本はない」ものもあります。

### **Q. シリーズ化されている本の続きが電子図書サービスにありません。紙では続きがあるのですが。**

- A. 電子図書サービスにある電子書籍は、電子図書サービス向けに提供されているものです。 一般に流通している紙の本や電子書籍で続巻が出ていても、電子図書サービス向けに提供されていない場合があります。 提供され次第、電子図書サービスの蔵書とし、閲覧可能となりますが、書籍によっては提供までに時間がかかることや、 提供されないこともあります。
- **Q. 電子図書サービスを利用するのにお金はかかりますか?**
- A. 利用者ID・パスワードの発行や電子書籍の利用は無料です。ただし、インターネットに接続するための通信料は、利用される方の負 担となります。

電子図書の利用にタブレット端末やスマートフォンなどを使われる方は、定額制の契約をされていない場合、通信費が高額になりま すのでご注意ください。

#### **Q. 日本語の書籍だけ探す方法はありますか?**

A. 詳細検索するときに「フォーマット」を「MediaDo 電子書籍」、または「言語」を「日本語」に変えてみてください。日本語の書 籍だけに絞ることができます。

# よくある質問

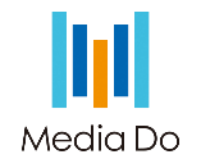

### **Q. 推奨環境を教えて下さい。**

- A. 下記の最新のウェブブラウザを推奨しています。
	- Chrome/Firefox/Safari/Edge
	- モバイル端末の場合、下記の環境が必要です。
		- iOS 9.0以降/Fire OS 4.5.4以降/Android 8.0以降 (Androidの既存のウェブブラウザではなく、Chromeが必要です)
		- ※リード・アロング作品の利用にはAndroid 8.1以降が必要です。

### **Q. 電子書籍が読めません。**

- A. 下記動作環境のご確認をお願いいたします。
	- ・推奨ブラウザでの利用
	- ・インターネットへの再接続
	- ・キャッシュの削除
	- もし解決しない場合は、下記情報を図書館へお知らせください。
		- 使用端末、ブラウザとそのバージョン/閲覧不可の作品名/起きている現象/発生日時 ※解決までお時間をいただく場合がございます。

### **Q. サインインができません。**

- A. お手持ちのとしょかん利用券の有効期限を確認してください。有効期限外の方はサインインできません。 図書館に来館し、有効期限更新手続きをしてください。(更新の翌日からご利用いただけます。)
- **Q. としょかん利用券を再発行しました。再発行前の利用券番号(カード番号)でサインインできますか?**
- A. 利用券番号が変更されたため、再発行前の利用券番号ではサインインできません。
	- ご自分でパスワードを変更されていた場合、初期パスワード(西暦生年月日)になっています。

よくある質問

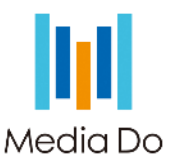

## **Q. 予約している作品に設定したメールアドレスを変更したい。**

A.「予約」ページの作品表紙下部の「Eメールを編集する」をクリックします。 メールアドレスを変更すると、現在予約している作品以降すべて、 変更後のメールアドレスに通知が届くようになります。

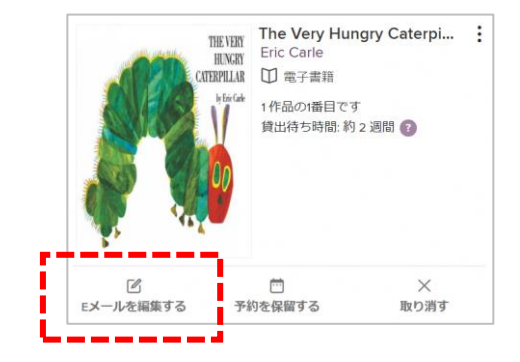

### **Q. 借りていた電子書籍が消えました。**

A. 電子書籍は、貸出期間(7日間)が終了すると自動的に返却されます。返却日の3日前から本棚で貸出期間の延長を申請することがで きます(次に予約がない場合)。申請されなかった場合は、再度借りていただくようお願いいたします。

### **Q. 予約していた電子書籍が消えました。**

A. 予約していた作品が用意されたものの、3日間の取り置き期限の間に貸出されなかったため、自動的に取消になったと考えられます。 お手数ですが、再度予約をお願いいたします。また、通知先のメールアドレスが正しいかご確認いただき、予約の取り置きメールが受け 取れるようにしてください。

### **Q. オフラインでも電子図書サービスは使えますか?**

A. インターネットに接続できる環境でご利用ください。オフラインでの利用や、端末にダウンロードしての利用はできません。

### **Q. Kindle専用端末で電子図書サービスの電子書籍を読むことはできますか?**

A. Kindle専用端末には対応していないため、読むことはできません。スマートフォンかタブレット、パソコンでご利用ください。

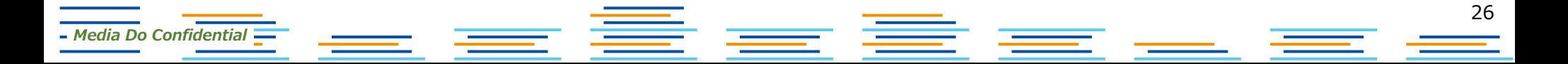